## QUICK-START GUIDE

# Denon MC6000MK2

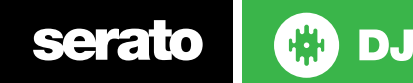

#### Installation and Setup

The Denon MC6000MK2 is a class compliant USB plug and play device for Mac, however requires drivers for Windows. You will find these on the installation CD provided with your Denon MC6000MK2.

NOTE: Please ensure you have the latest available drivers AND firmware updates, which may be required in order to be compatible with Serato DJ. Please go to http://serato.com/dj/support

- 1. Download and install the latest version of Serato DJ from [http://serato.com/](http://serato.com/dj/downloads) [dj/downloads](http://serato.com/dj/downloads)
- 2. After installing drivers, connect your Denon MC6000MK2 to an available USB Port.
- 3. Open Serato DJ.
- 4. The Denon MC6000MK2 platters require a few touches by the user in order to calibrate to their environment. After power up and start of Serato DJ, tap the platters a few times to set their sensitivity.

#### Serato DJ Activation

To find out how to activate Serato DJ by either starting your free 14 day trial, or purchasing a license for Serato DJ, [click here](http://serato.com/dj/support/15109/how-do-i-activate-serato-dj) for the most up to date information.

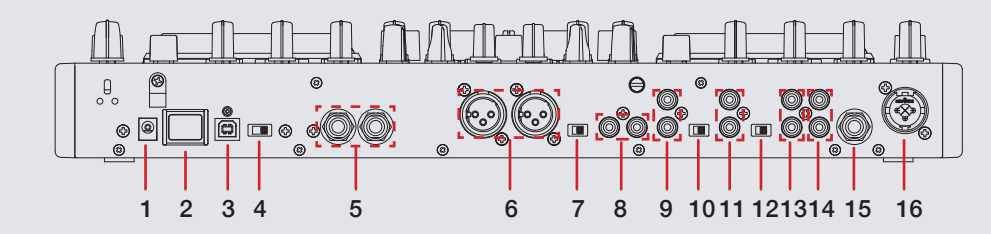

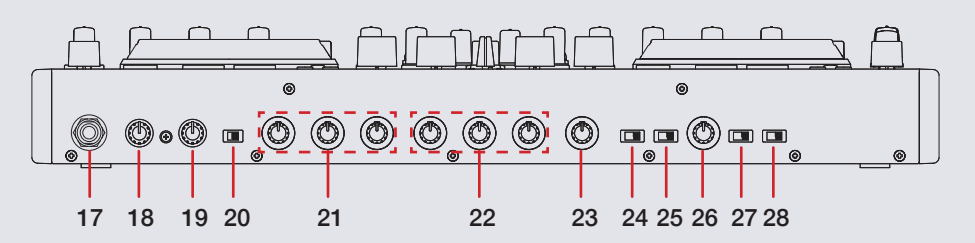

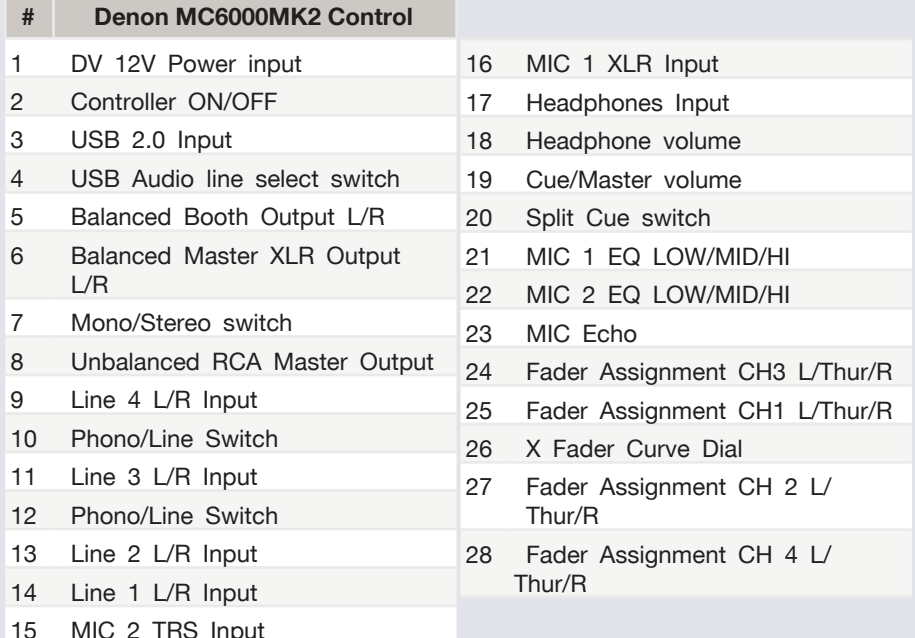

**serato** 

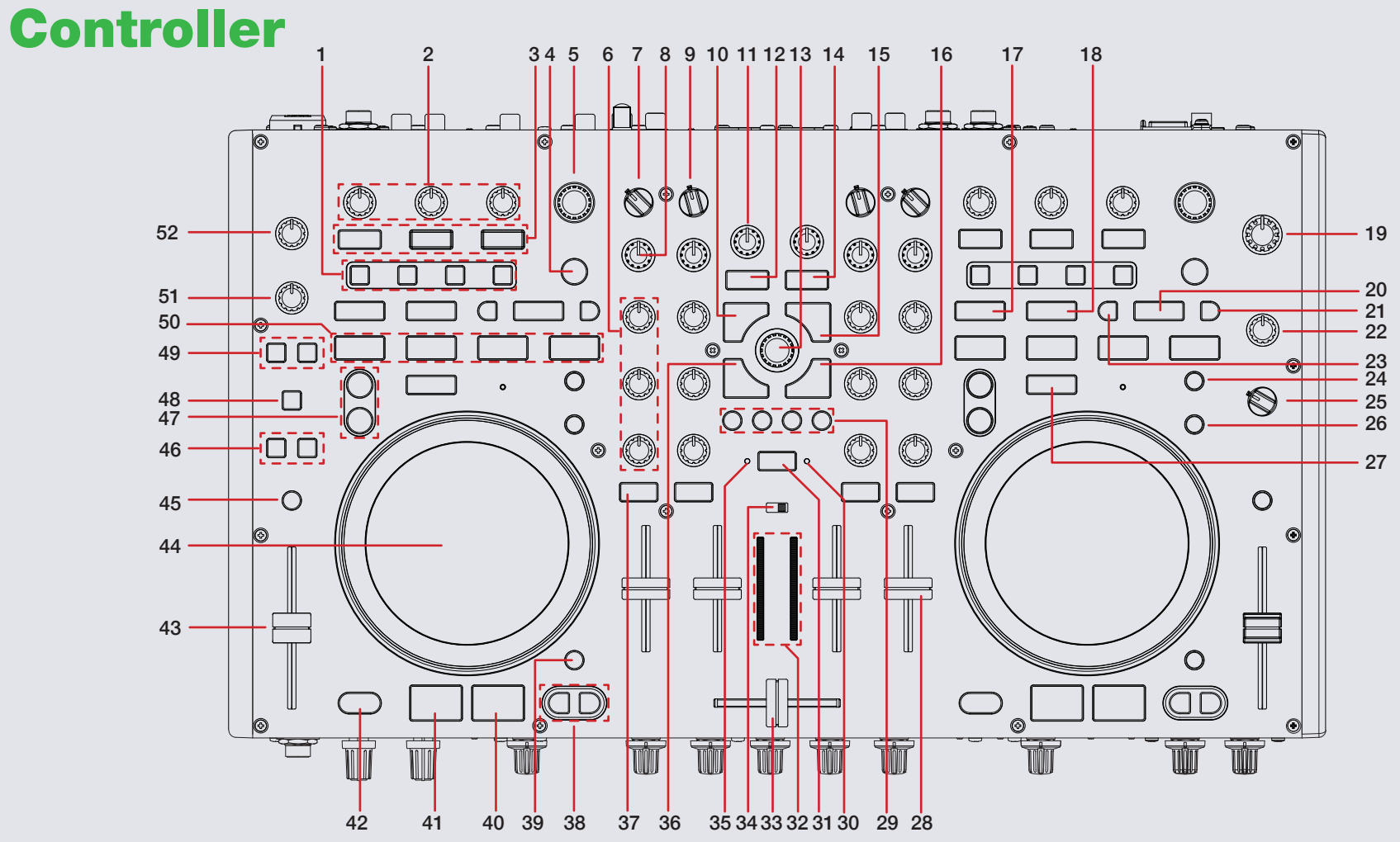

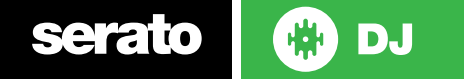

**NOTE:** The **SHIFT** button is used with other buttons that have shift modifier functions.

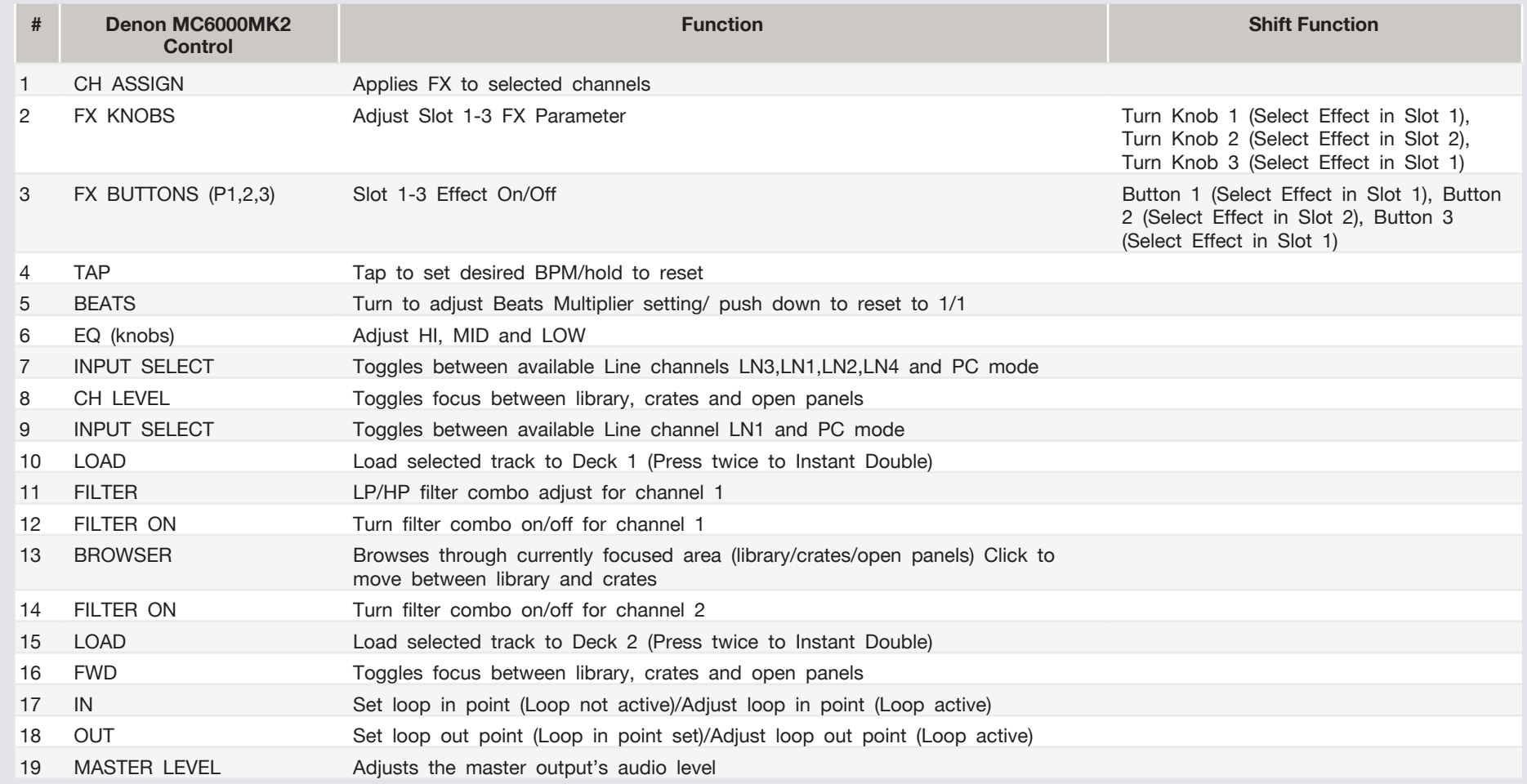

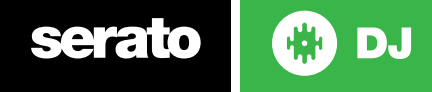

**NOTE:** The **SHIFT** button is used with other buttons that have shift modifier functions.

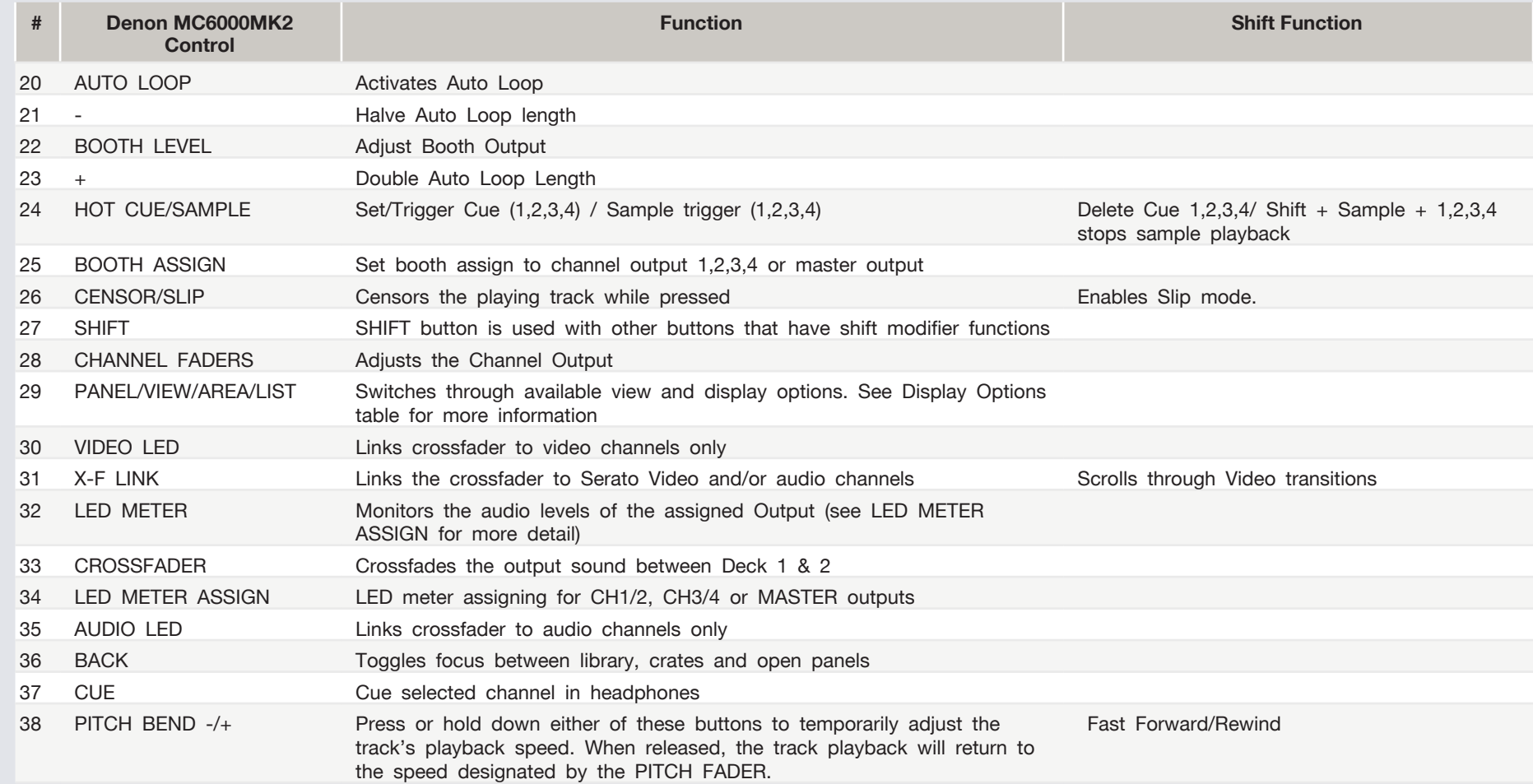

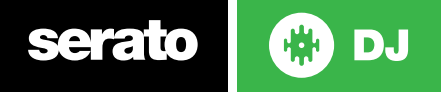

**NOTE:** The **SHIFT** button is used with other buttons that have shift modifier functions.

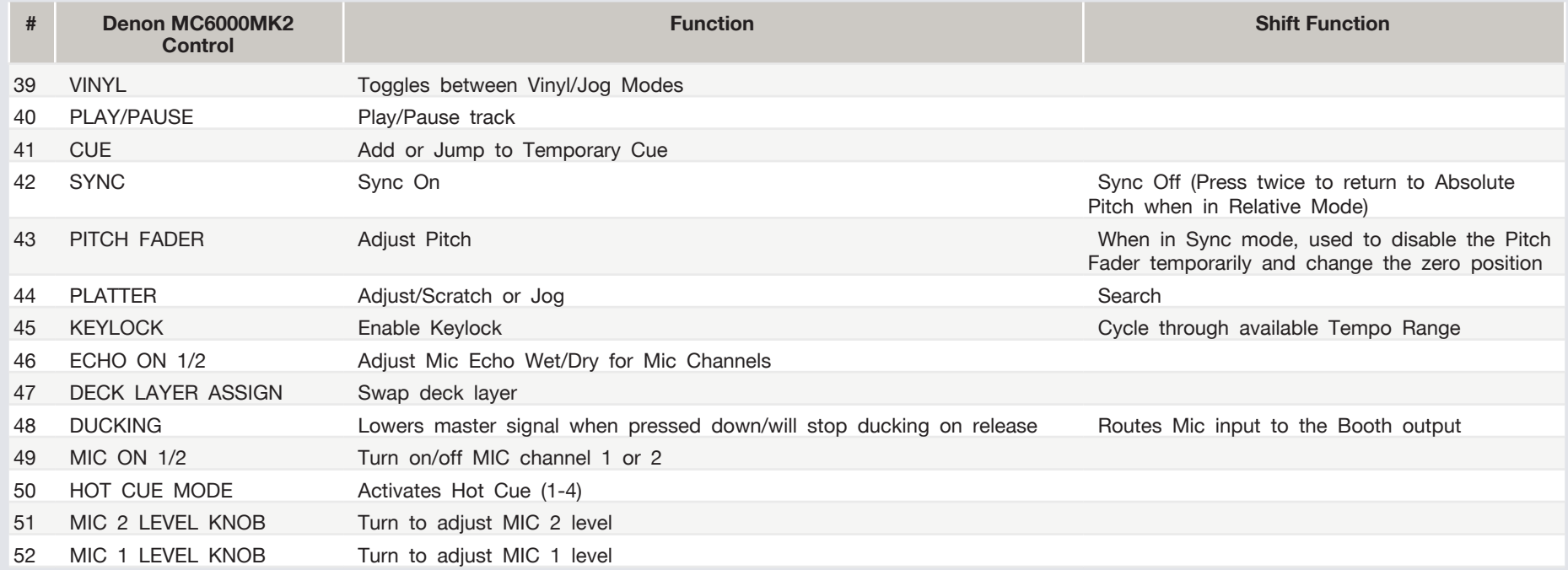

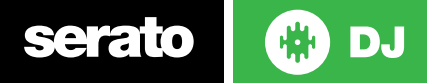

#### Display Options

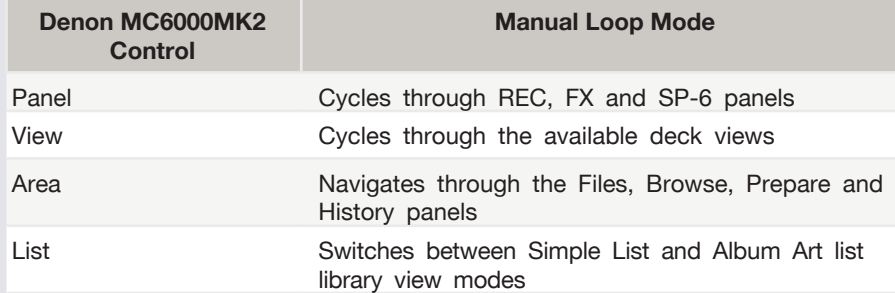

### Looping

You have the choice of Auto or Manual looping within Serato DJ with the Denon MC6000MK2.

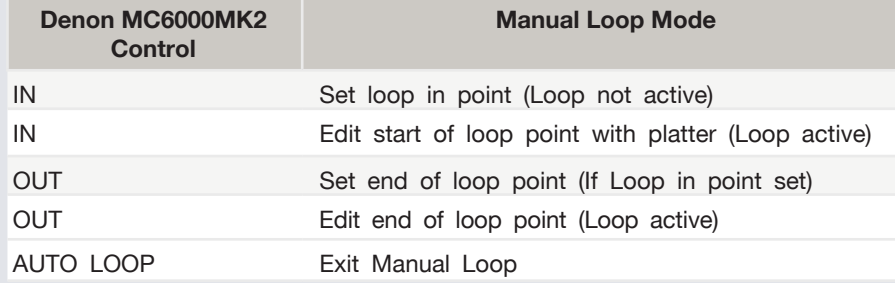

**NOTE:** The best way to edit the start and end points of a manual loop is with the jog wheel/platter on your Denon MC6000MK2.

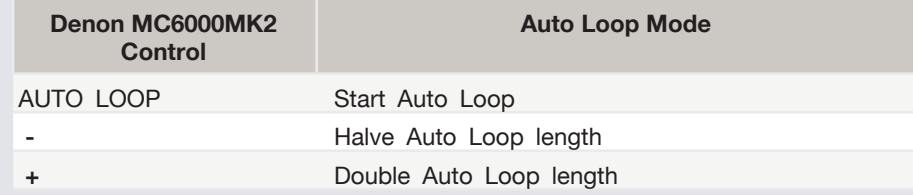

#### DJ-FX

The DJ-FX in Serato DJ are powered by iZotope™. Click the FX tab to open the FX panel. Select either 1, 2, 3, 4 or M to assign the selected effect bank to a deck or Master Output.

There are two available modes in the DJ-FX. Single FX Mode allows you to select one effect per FX bank, and has multiple parameters that can be adjusted. Multi FX Mode allows you to select up to three effects per FX bank, and adjust only one parameter, the FX Depth. The same effects available in Single FX mode are available in Multi FX mode, as well some additional presets. You can select between the two FX modes by clicking either the Single FX mode button or Multi FX mode button

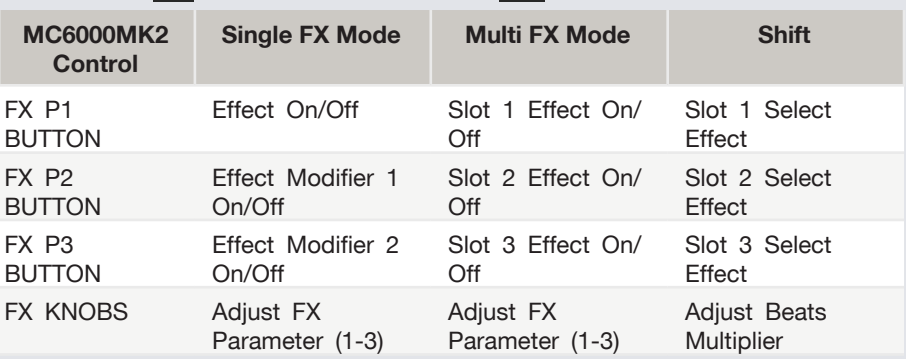

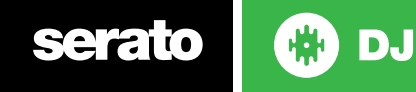

#### Serato Video

Serato Video is an Expansion Pack for Serato Software which adds the ability to playback and mix video files, use effects and fader transitions with your Serato DJ hardware, an additional MIDI controller or your mouse/keyboard.

For more information on Serato Video go to <http://serato.com/video>

When using the MC6000MK2 with Serato Video, the following functions apply:

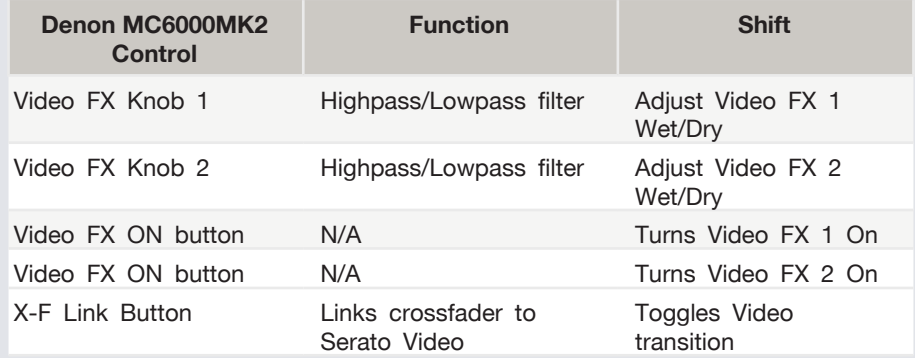

The MC6000MK2 also has a dedicated Video mode. To boot the unit up in dedicated Video mode hold [SHIFT+ VIDEO ON (x2)] at the same time, then turn on the MC6000MK2. Once the unit is turned on, press the BROWSER knob and the controller will now be in Video mode.

In the dedicated Video mode, the following functions control Serato Video:

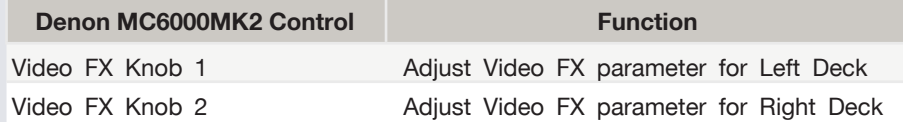

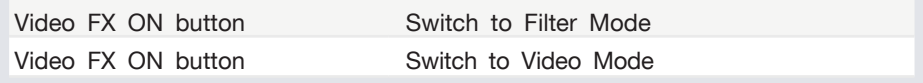

Pressing SHIFT will exit this mode and return to the original controller function.

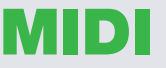

The MIDI control feature in Serato DJ provides the ability to map Serato DJ software functions to MIDI controller functions such as keyboards, triggers, sliders, and knobs. Integrating MIDI controllers into your Serato DJ setup can improve live performance usability, such as hitting pads on a MIDI controller to trigger Loops and Cue Points.

For more information download the Serato DJ manual by going to [http://serato.](http://serato.com/dj/downloads) [com/dj/downloads](http://serato.com/dj/downloads)

**NOTE:** You can not MIDI Map your Denon MC6000MK2, you will need to connect an additional MIDI controller to use these MIDI functions.

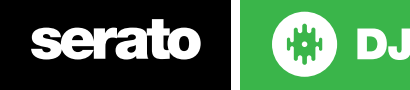

#### Using the Tool Tips

Click on the  $\overline{a}$  icon to enable Tool Tips. This is located in next to the setup button in the top right hand corner of the screen. Tool Tips provide a handy way to learn the various features of Serato DJ.

Move the mouse over a section of the screen to bring up a context sensitive tool tip. Holding the mouse over the **1** button with Tool Tips turned on will show you a list of all keyboard shortcuts.

For more information about how to use Serato DJ, please go to our website <www.serato.com>or refer to the Serato DJ Software Manual.

For more information on your controller, please refer to the hardware manual.

For further help, please contact [support@serato.com](mailto:support%40serato.com?subject=Help%20with%20the%20MC-6000mk%20II%20and%20Serato%20DJ) or go to [www.serato.com/](http://www.serato.com/dj/support) [dj/support](http://www.serato.com/dj/support)

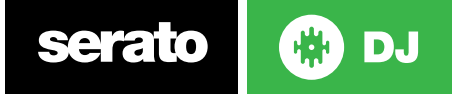